# **HP Business Notebook and Desktop PC F10 setup overview**

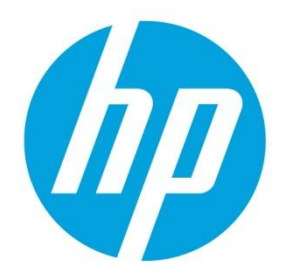

2012 and 2013 Business PC models

# **Table of contents**

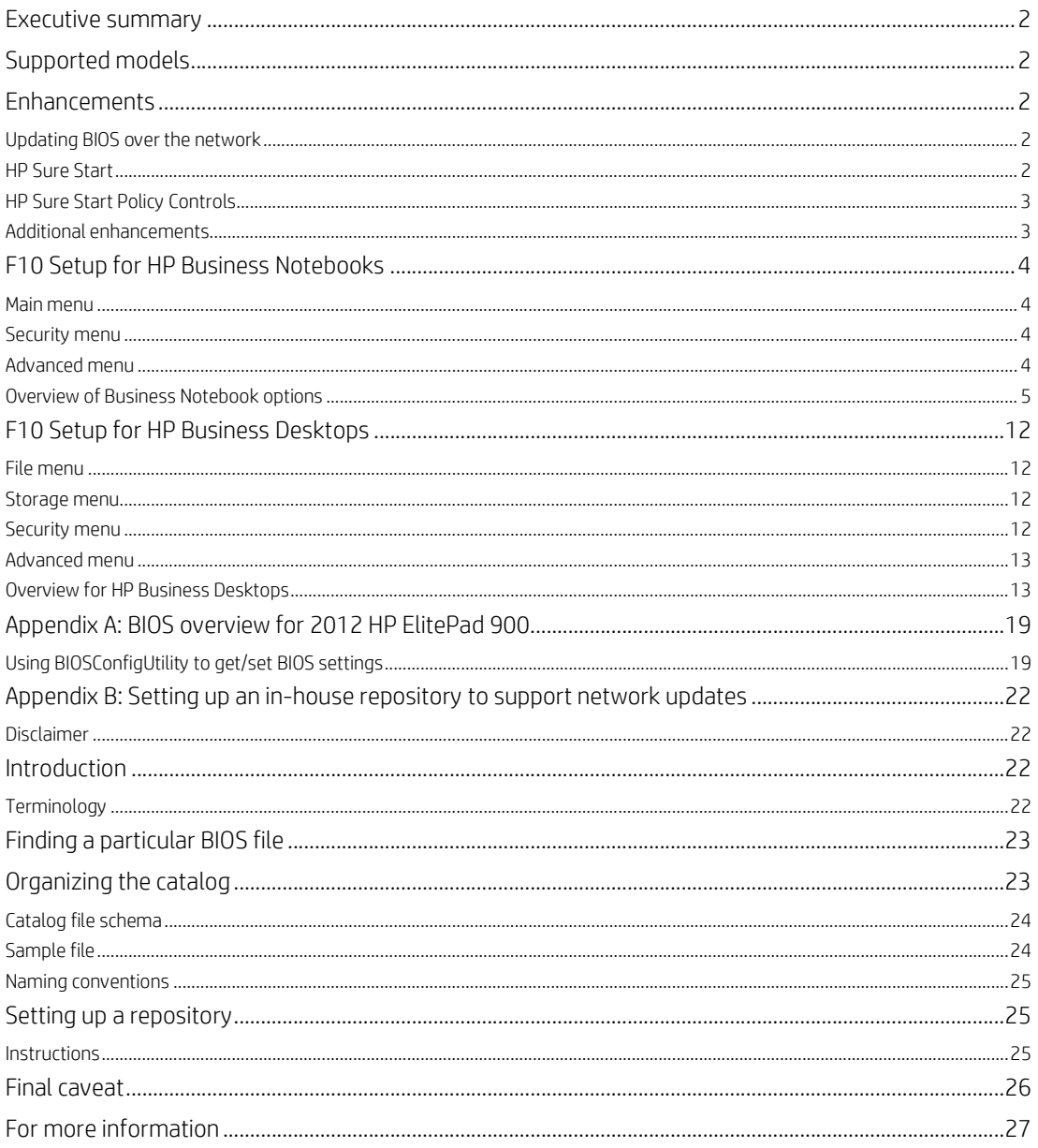

# Executive summary

For decades, HP has provided unique customer value through an internally developed Read Only Memory Basic Input/Output System (ROM BIOS), a set of routines that enable a PC to load the operating system and communicate with various devices such as storage drives, keyboard, display, slots, and ports. The BIOS ensures that there is a high degree of integration between firmware and HP professional innovations such as HP ProtectTools, HP Power Assistant, and HP Client Management Solutions.

HP F10 Setup, the BIOS configuration user interface provided with HP PCs, provides easy access to an impressive set of features.

# Supported models

The F10 Setup described in this white paper is available on select models introduced in 2012 and 2013.

- HP EliteBook 800 G1 series
- HP ProBook 600 G1 series
- HP ProBook 400 G0 and G1 series
- HP ElitePad 900 G1
- HP EliteDesk 800 G1 series
- HP EliteOne 800 G1 series
- HP ProDesk 600 G1series
- HP ProOne 600 G1 series
- HP ZBook 17 Mobile Workstation
- HP ZBook 15 Mobile Workstation
- HP ZBook 14 Mobile Workstation

# Enhancements

HP has added several options to the new version of F10 Setup, including those outlined below.

## Updating BIOS over the network

BIOS Update from a Network is a new BIOS option that allows BIOS updates to be downloaded over the network from hp.com or a customer-created repository.

This feature is available on select 2013 HP notebooks, desktops, and workstations.1 For more information on setting up a custom repository, refer to Appendix B.

# HP Sure Start

Select Intel-based 2013 HP Business Notebook PCs<sup>2</sup> offer HP Sure Start, which provides hardware-based assurance of the following:

- HP-approved firmware is running on the HP Embedded Controller (EC) $3$  EC Options in BIOS found under "BIOS Integrity Checking" and in some systems as "HP Sure Start".
- An HP-approved BIOS is running on the host processor

HP Sure Start verifies the integrity of HP BIOS code and critical, non-executable platform data residing in the main flash and provides self-healing mechanisms to restore any code or critical platform data that has been lost or is corrupted within the flash.

<sup>1</sup> Only supported on 2013 600/800 notebooks/desktops

<sup>2</sup> Only supported on 2013 EliteBook and ZBook notebooks

<sup>&</sup>lt;sup>3</sup> The EC is responsible for power control/power cycle, thermal monitor/fan control, many LEDs, and PS2 keyboard and mouse. For more information on using HP Sure Start, refer to the Embedded Controller option under Embedded Security in Table 1.

## HP Sure Start Policy Controls

Although HP Sure Start is enabled out of the box with default settings that are optimized for the typical user, HP provides policy setting within BIOS setup that may be appropriate for advanced users.

#### Verify Boot Block On Every Boot

,

Disabled (Default): When set to the default, HP Sure Start will verify the integrity of the BIOS in System Flash each time the system is in a Sleep, Hibernate, or Off state such that assurance is provided that it has not been tampered with before the host CPU executes that code as part of the process of resuming from the low power state

Enabled: When this box is checked, the HP Sure Start will continue to verify the integrity of the BIOS in System Flash each time the system is in a Sleep, Hibernate, or Off state. Additionally, the HP Sure Start will verify the integrity of the BIOS in System Flash on each Warm Boot (Windows Restart).

#### BIOS Data Recovery Policy

Automatic (Default): Any problems that are found by HP Sure Start will be automatically repaired not requiring any special actions by the local user.

Manual (For Advanced Users only): Any problems found by HP Sure Start will not be repaired automatically and will require a special key sequence input by the local user to proceed with the repair. This mode is only intended for scenarios where the machine owner would prefer to perform forensics on the system flash contents before it is repaired and is not recommended for the typical user. In the case of HP Sure Start finding an issue with the initial BIOS code, the system will refuse to boot and flash a special LED sequence until the special key sequence is pressed on the internal keyboard.

#### Restore Network Controller Configuration to the factory defaults

This manual control will restore the network parameters (used by the Intel integrated network controller) stored in System Flash to their factory defaults.

#### Lock BIOS Version

Disabled (Default): When set to default, the BIOS can be updated using any one of the supported processes. The HP Sure Start Recovery image will also be updated by default when this setting is disabled.

Enabled: When this box is checked, All HP BIOS update tools will refuse to update the BIOS. The HP Sure Start recovery image is fixed when this setting is Enabled.

## Additional enhancements

The following additional enhancements are included on select 2013 HP Business Notebook PCs:

- Thunderbolt Technology
- Megacity NFC support
- Switchable / Hybrid Graphics feature support
- Intel SmartConnect Technology

# F10 Setup for HP Business Notebooks

HP F10 Setup features for business notebooks include file, security, and system configuration categories.

## Main menu

The Main menu provides access to general options such as:

- System Information
- System Diagnostics.
- Update System BIOS
- Restore Defaults
- Reset BIOS security to factory default
- Ignore Changes and Exit
- Save Changes and Exit

# Security menu

The Security menu provides access to security-related options such as:

- Create an Administrator password for BIOS F10 Setup
- Password Policy
- Change Password
- Fingerprint Reset on Reboot (if Present)
- HP SpareKey
- HP SpareKey Enrollment
- User Management
- Set Security Level
- Restore Security Level Defaults
- BIOS Interity Checking (Embedded Controller)
- TPM Embedded Security
- System Management Command (SMC)
- Anti-Theft Tools
- Hard Drive Tools
- System IDs

# Advanced menu

The Advanced menu allows you to set System Date and Time and Language. Other options include:

- Language
- Set System Date and Time
- Boot options
- BIOS Power-On
- Device Configuration
- Built-In Device OptionsPort Options
- AMT options<sup>4</sup> (on select models)

#### Language support

HP F10 Setup for business notebooks has extensive language support. You can display the GUI in English, French, German, Spanish, Italian, Dutch, Danish, Japanese, Norwegian, Portuguese, Swedish, Finnish, Chinese Traditional, or Chinese Simplified.

<sup>4</sup> Intel® Active Management Technology (AMT) requires an Intel AMT-enabled chipset, network hardware and software, as well as connection with a power source and a corporate network connection. Setup requires configuration by the purchaser and may require scripting with the management console or further integration into existing security frameworks to enable certain functionality. It may also require modifications of implementation of new business processes.

# Overview of Business Notebook options

,

Table 1 provides a detailed list of F10 Setup options for HP business notebooks.

Table 1. Key features for F10 Setup on select 2013 HP business notebook PCs. Some features may require a Windows 7 or Windows 8 operating system.

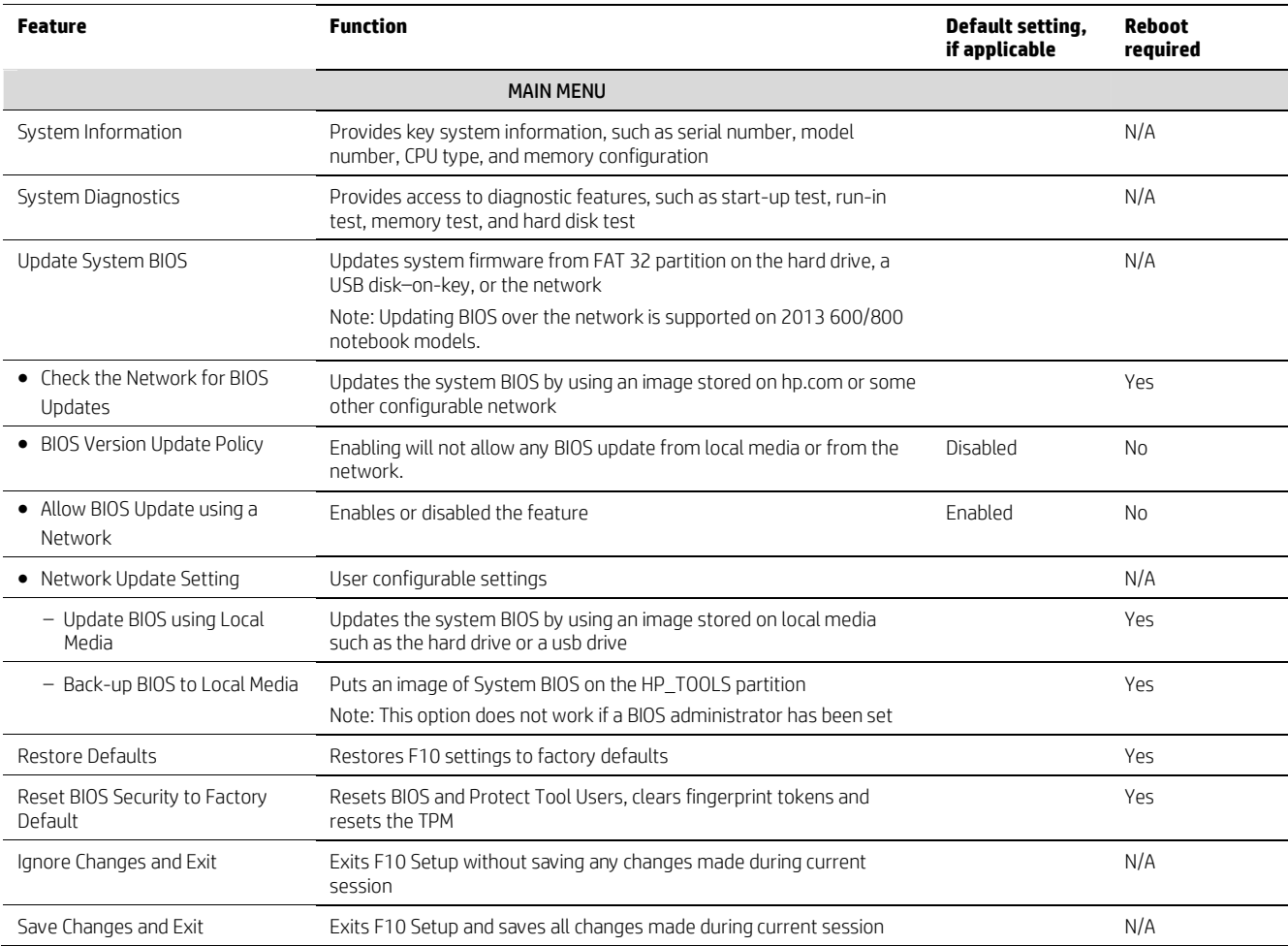

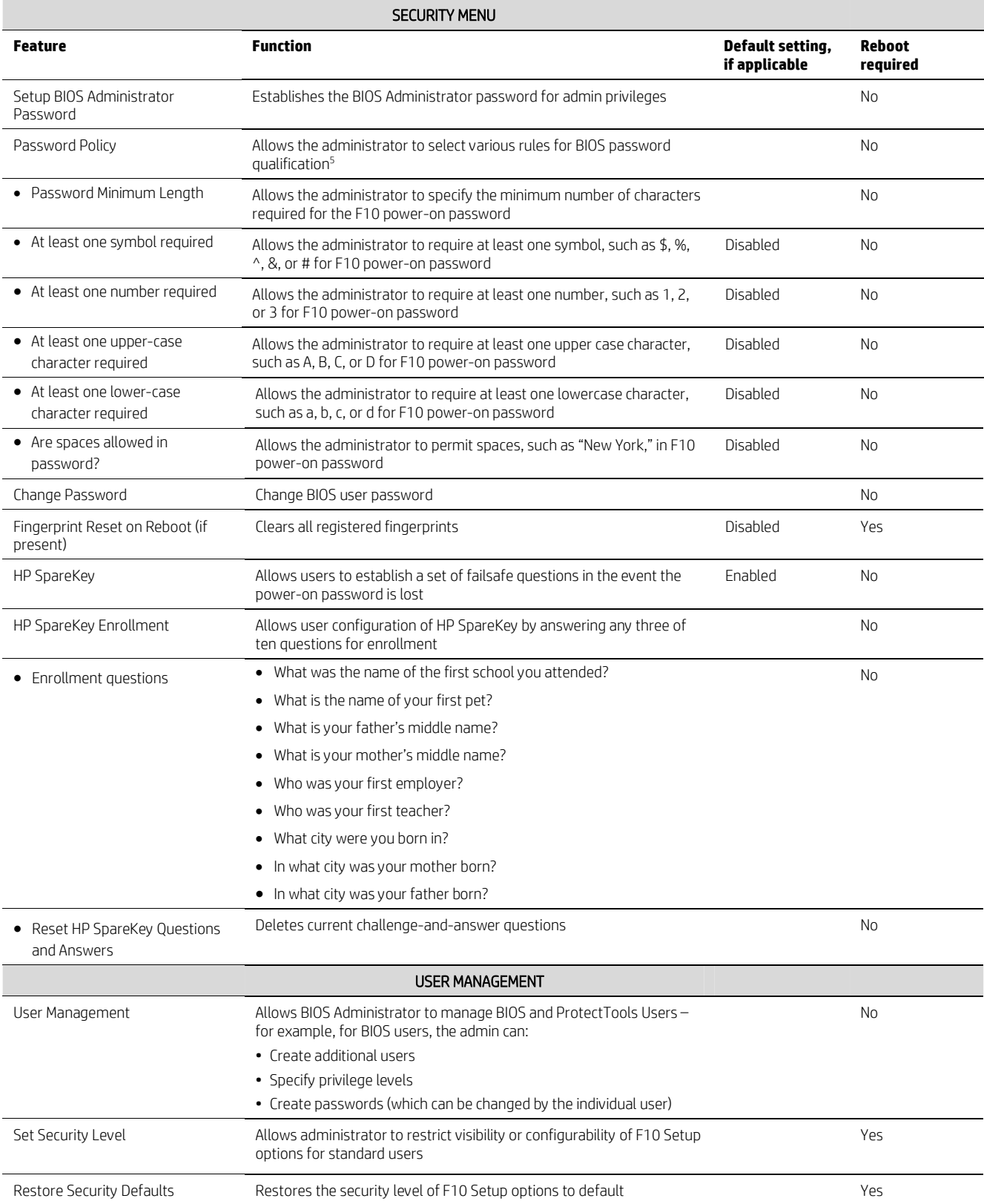

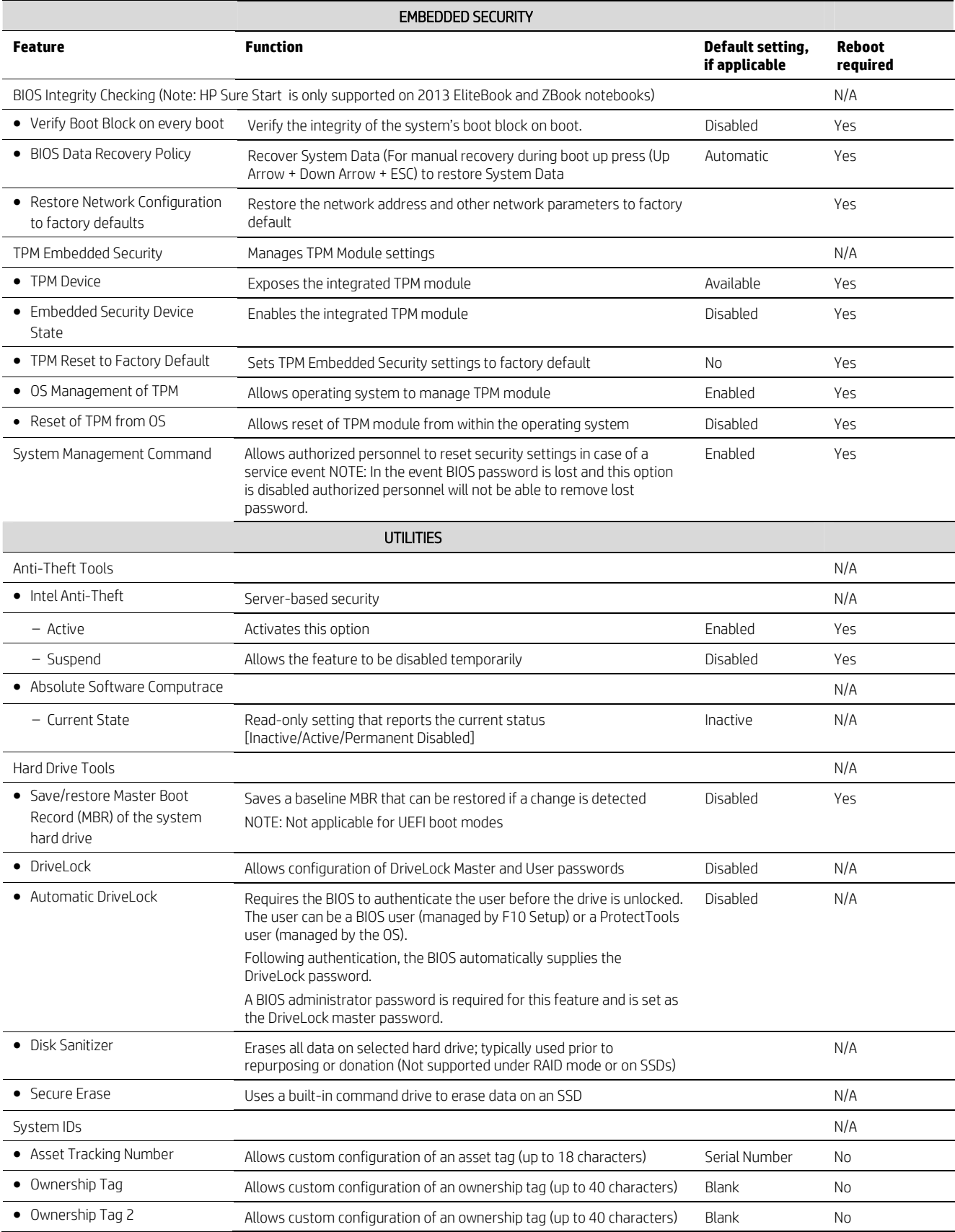

,

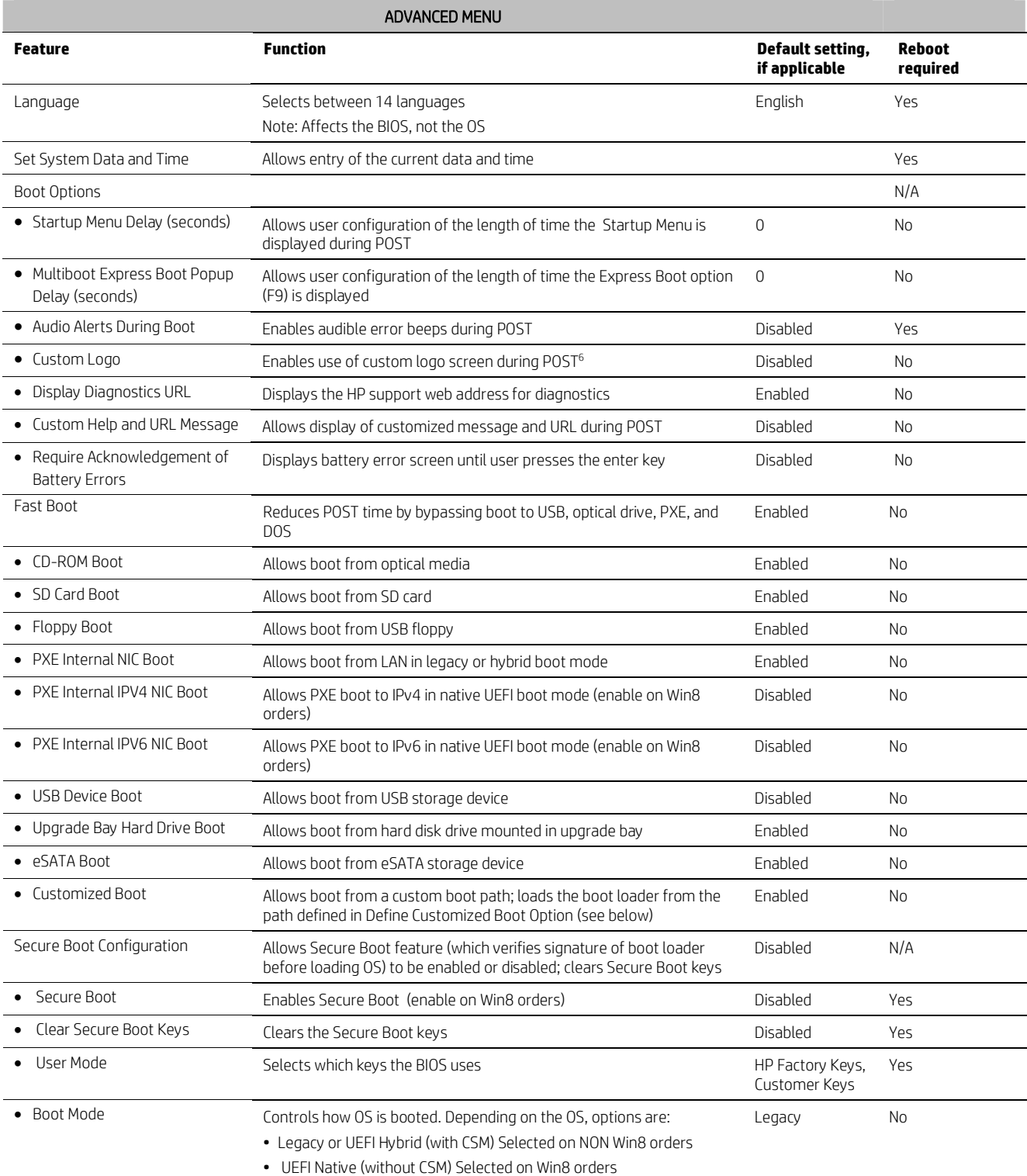

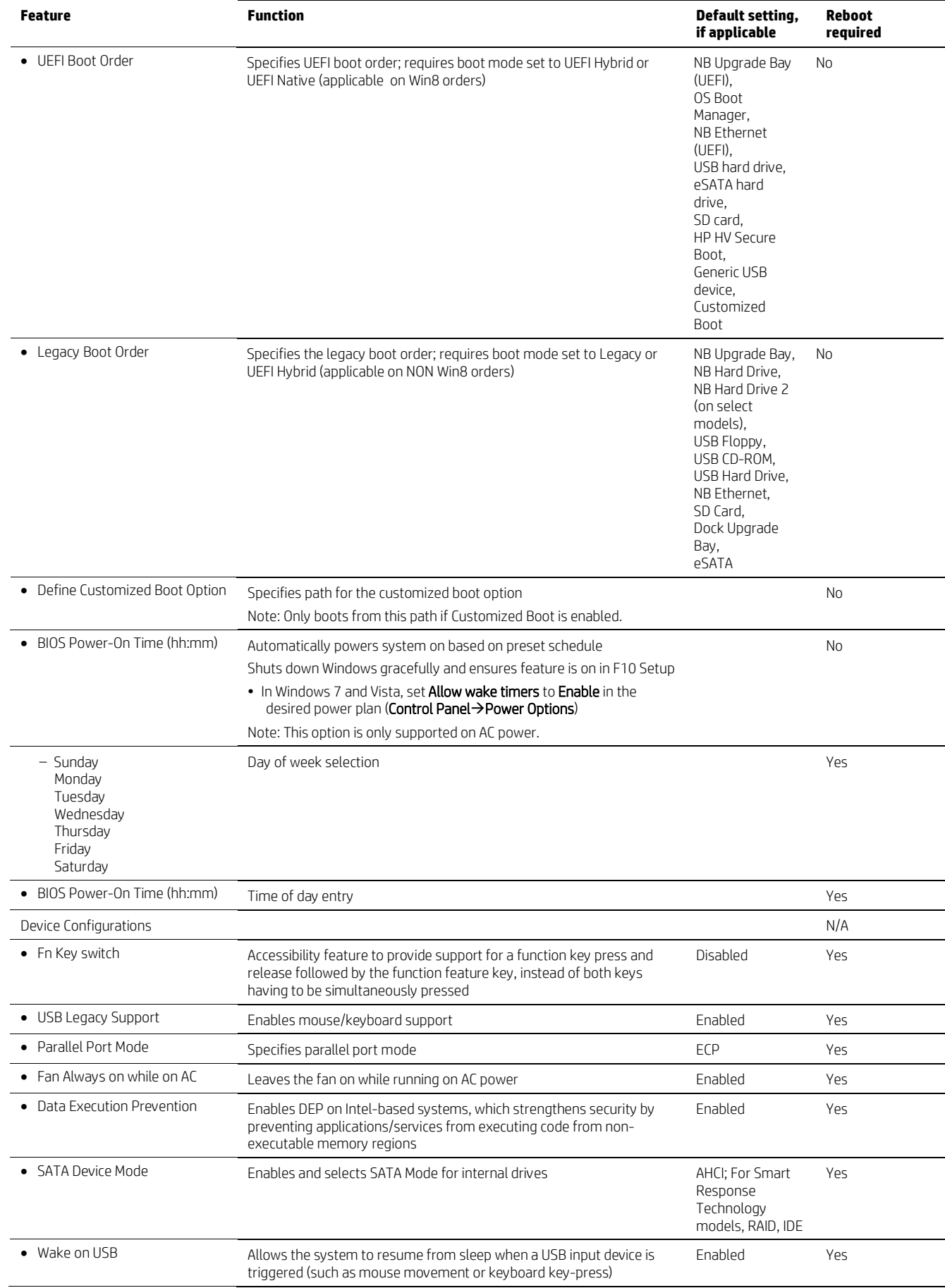

,

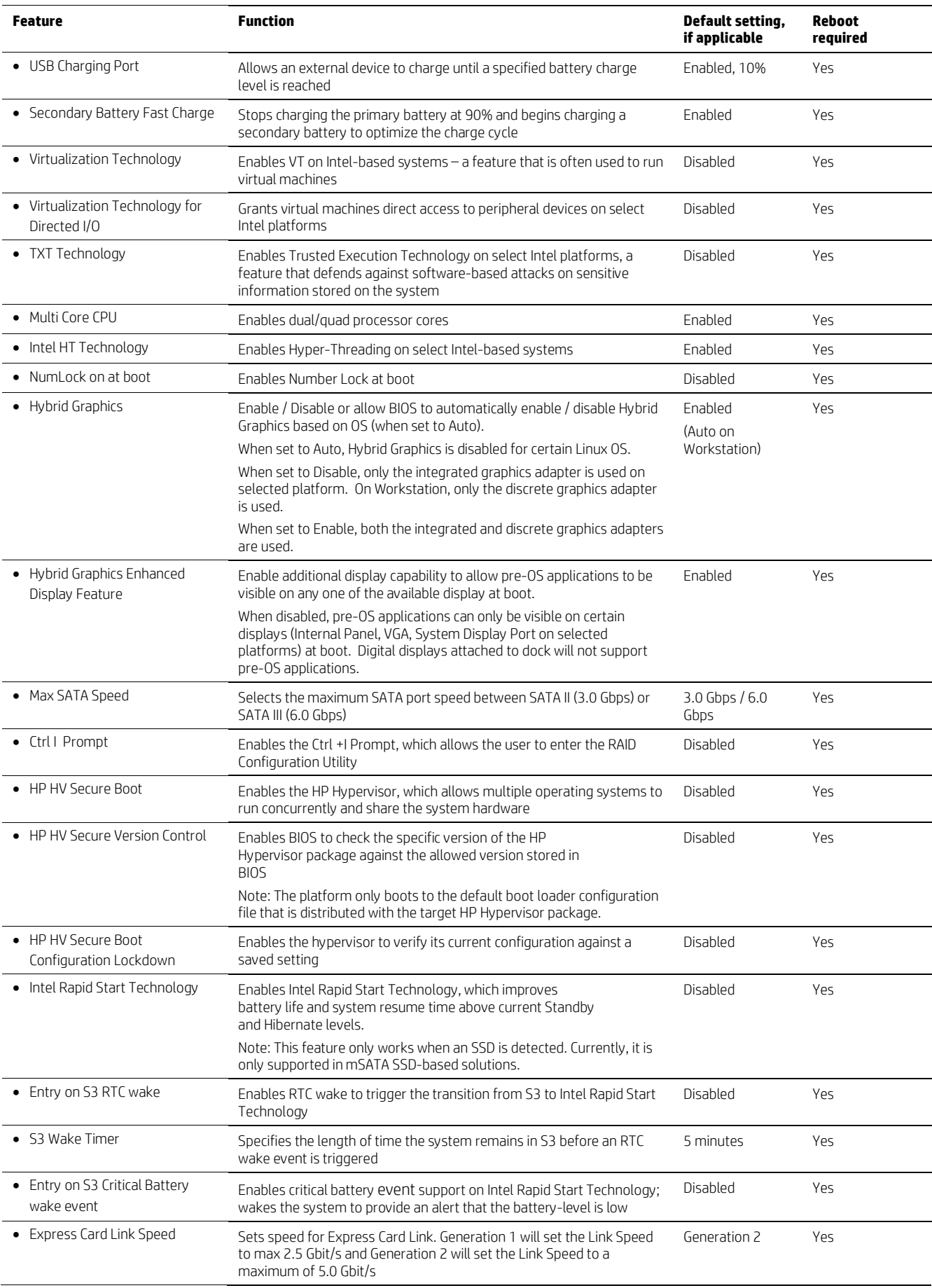

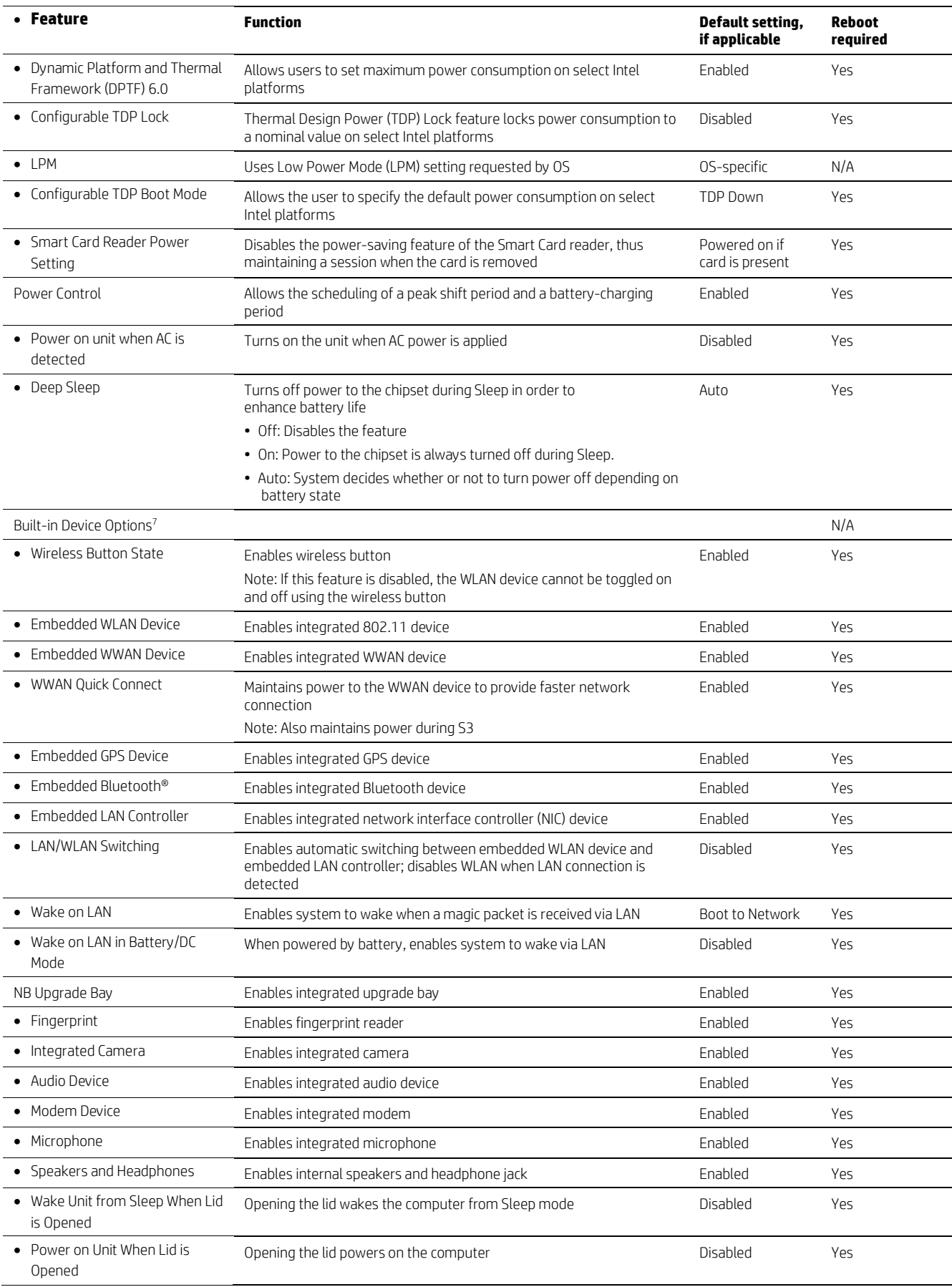

<sup>7</sup> All devices not supported on all systems.

,

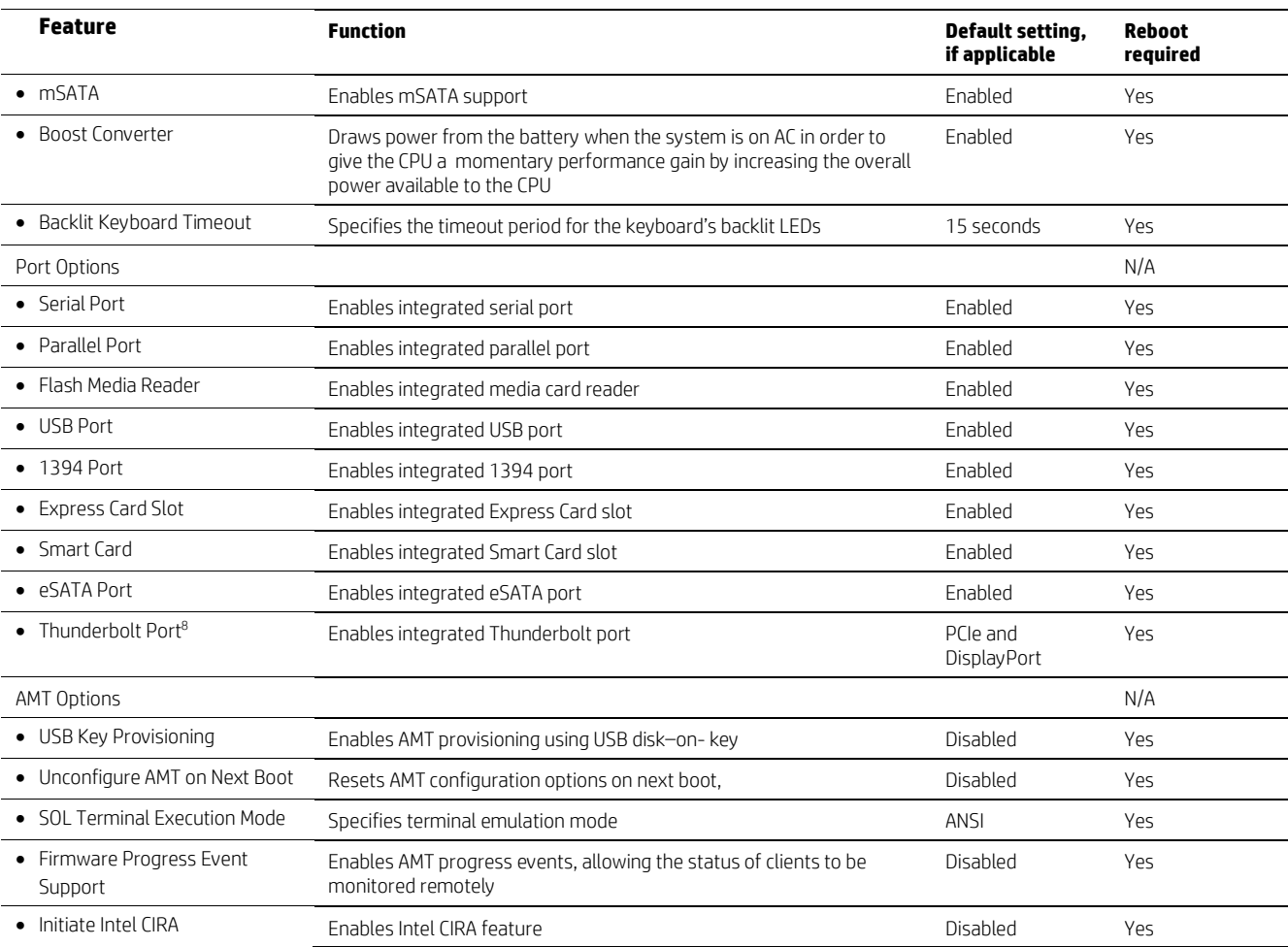

# F10 Setup for HP Business Desktops

# File menu

The File menu provides access to general options such as:

- View system information
- Set date and time
- Exit F10 Setup with or without saving changes to settings
- Update system ROM

# Storage menu

The Storage menu provides access to mass storage device configuration, general options, and boot order.

# Security menu

The Security menu provides access to security-related options such as:

- Power-on and DriveLock passwords
- Integrated security device configuration
- Secure boot configuration
- Asset tag configuration

<sup>&</sup>lt;sup>8</sup> Thunderbolt is new technology. Install all the latest drivers for your Thunderbolt device before connecting the device to the Thunderbolt port. Thunderbolt cable and Thunderbolt device (sold separately) must be compatible with Windows. To determine whether your device is Thunderbolt Certified for Windows, see https://thunderbolttechnology.net/products.

## Power menu

,

The power menu provides access to OS and hardware power management configuration and system thermal controls.

# Advanced menu

The advanced menu provides access to:

- Power-on options
- Integrated device configuration
- Port options
- Update via Network options
- AMT options (on select models)

# Overview for HP Business Desktops

Table 2 provides a detailed list of F10 Setup options for HP business desktops.

#### Note

Use the F8 hotkey to change the selected language.

#### Table 2. Key features for F10 Setup on select 2013 HP Business Desktop PCs

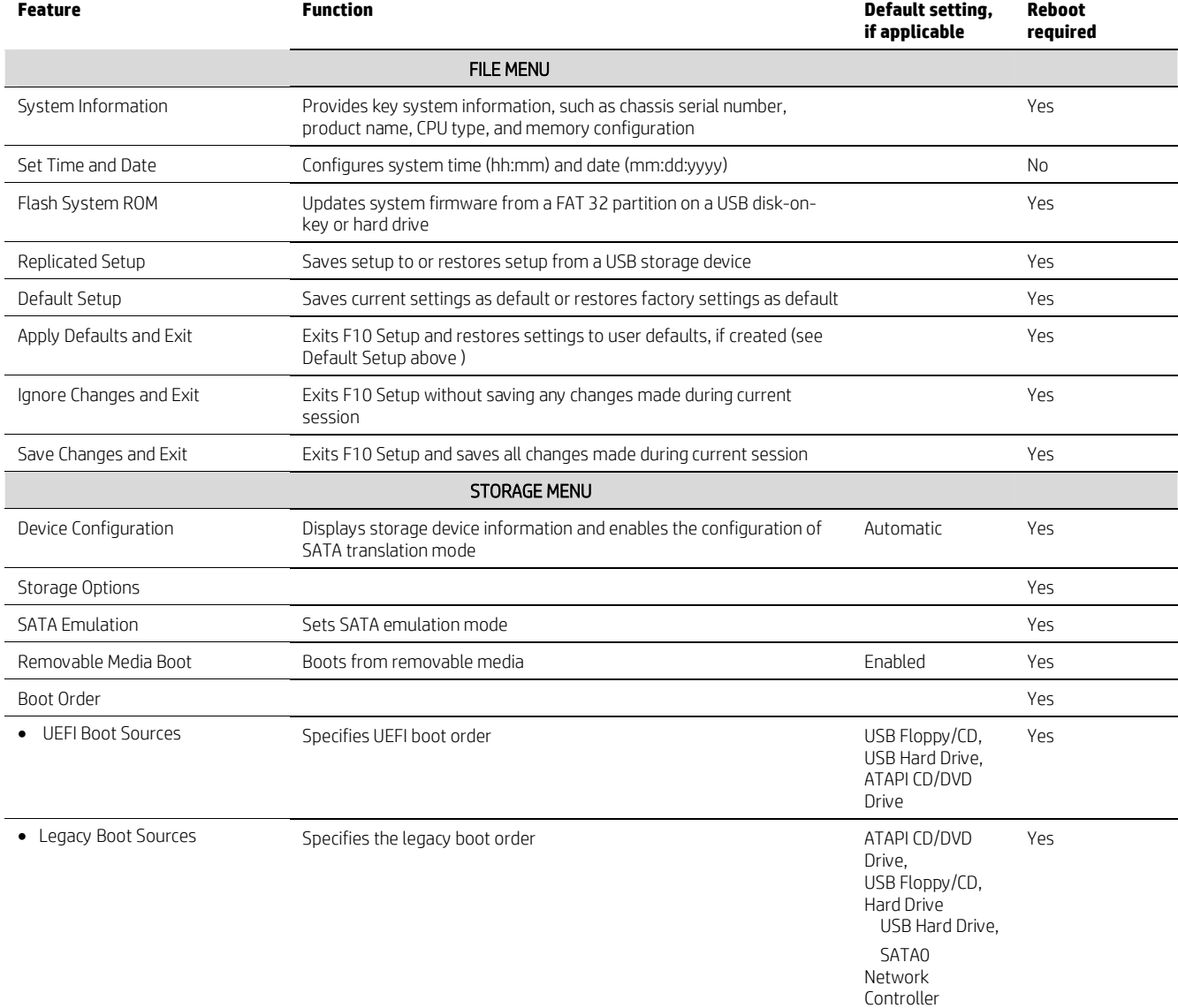

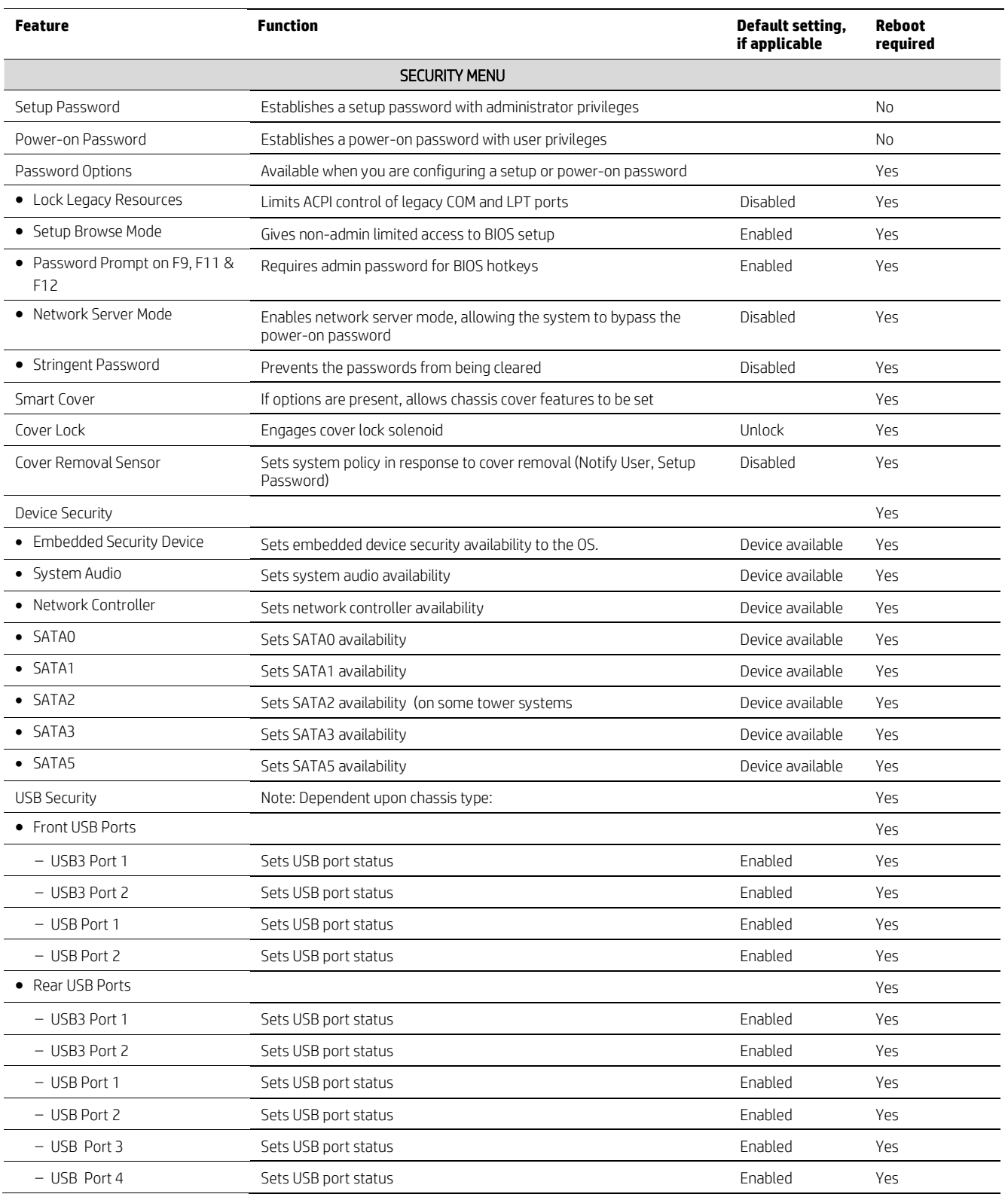

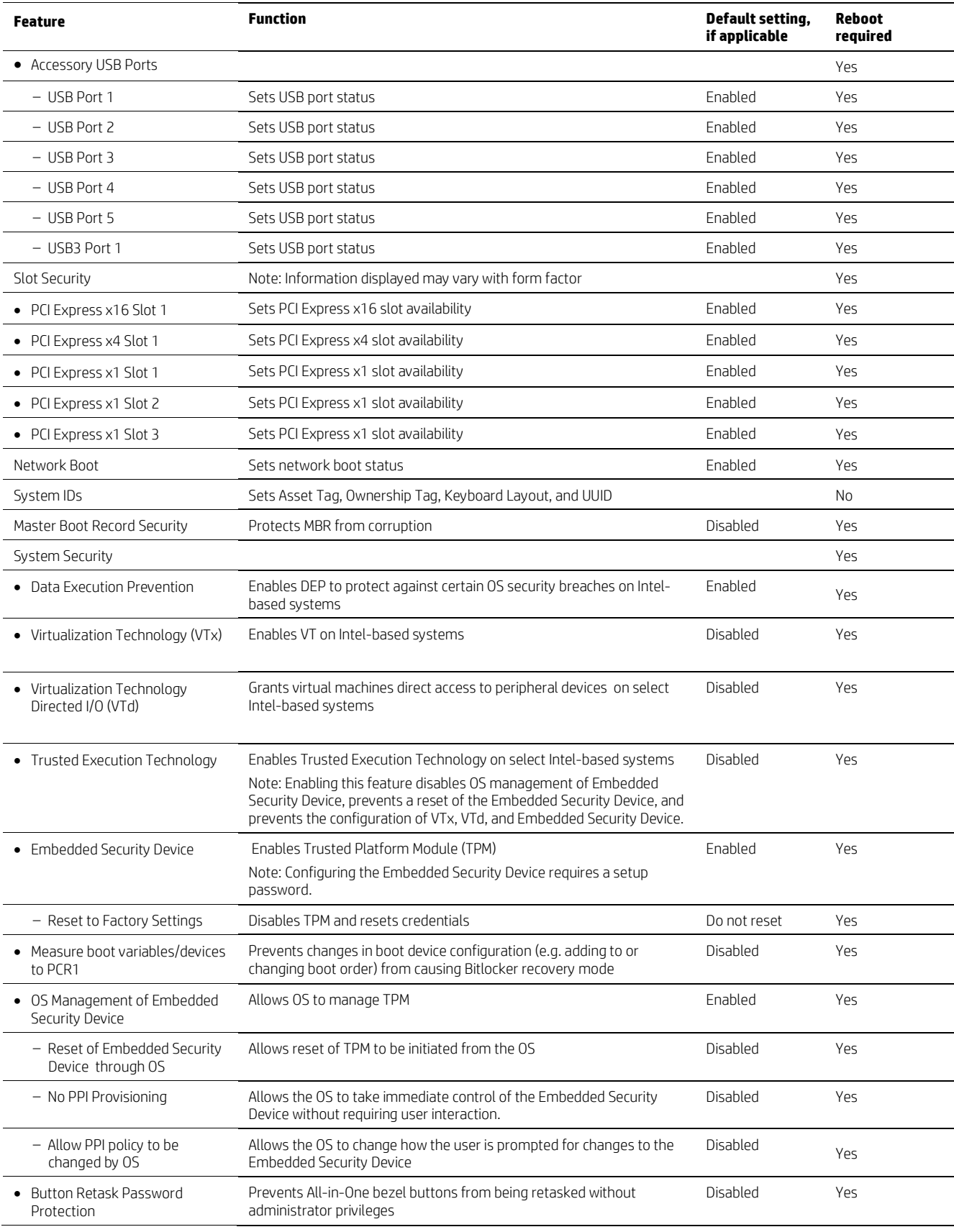

,  $\alpha$  ,  $\beta$ 

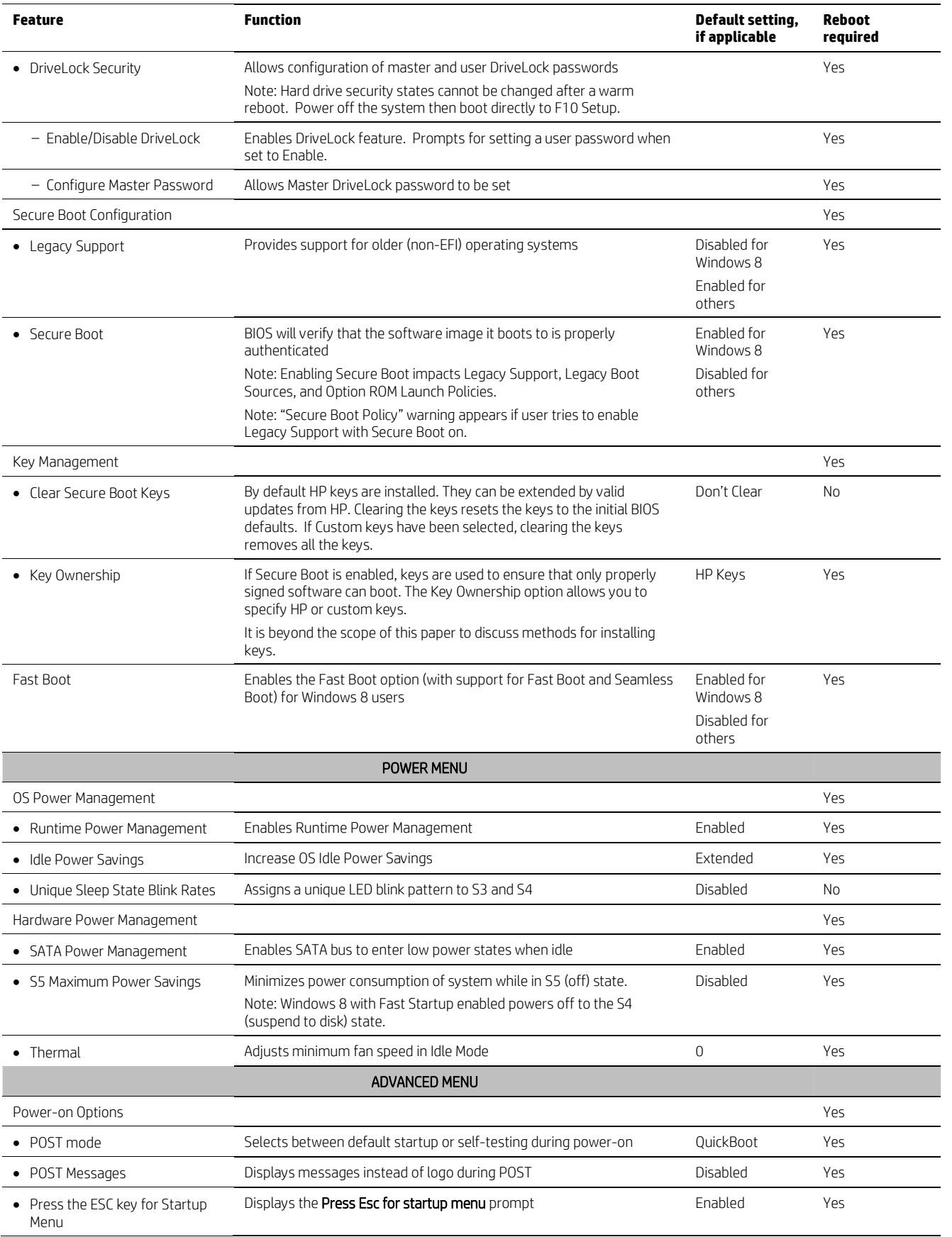

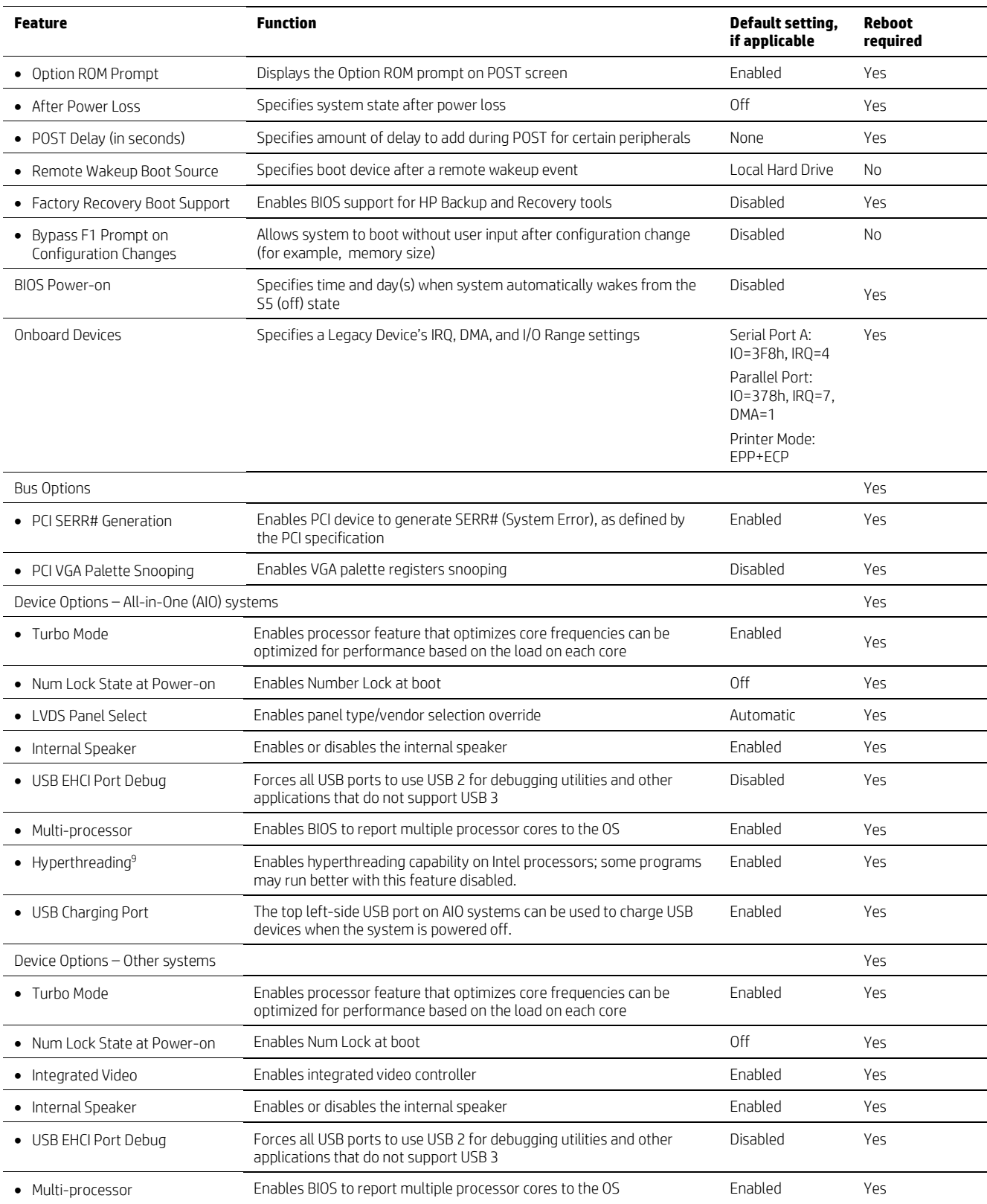

,

<sup>9</sup> Intel HT Technology (HT) is designed to improve performance of multi-threaded software products and requires a computer system with a processor supporting HT and an HT-enabled chipset, BIOS and OS. Please contact your software provider to determine compatibility. Not all customers or software applications will benefit from the use of HT. See http://www.intel.com/info/hyperthreading for more information.

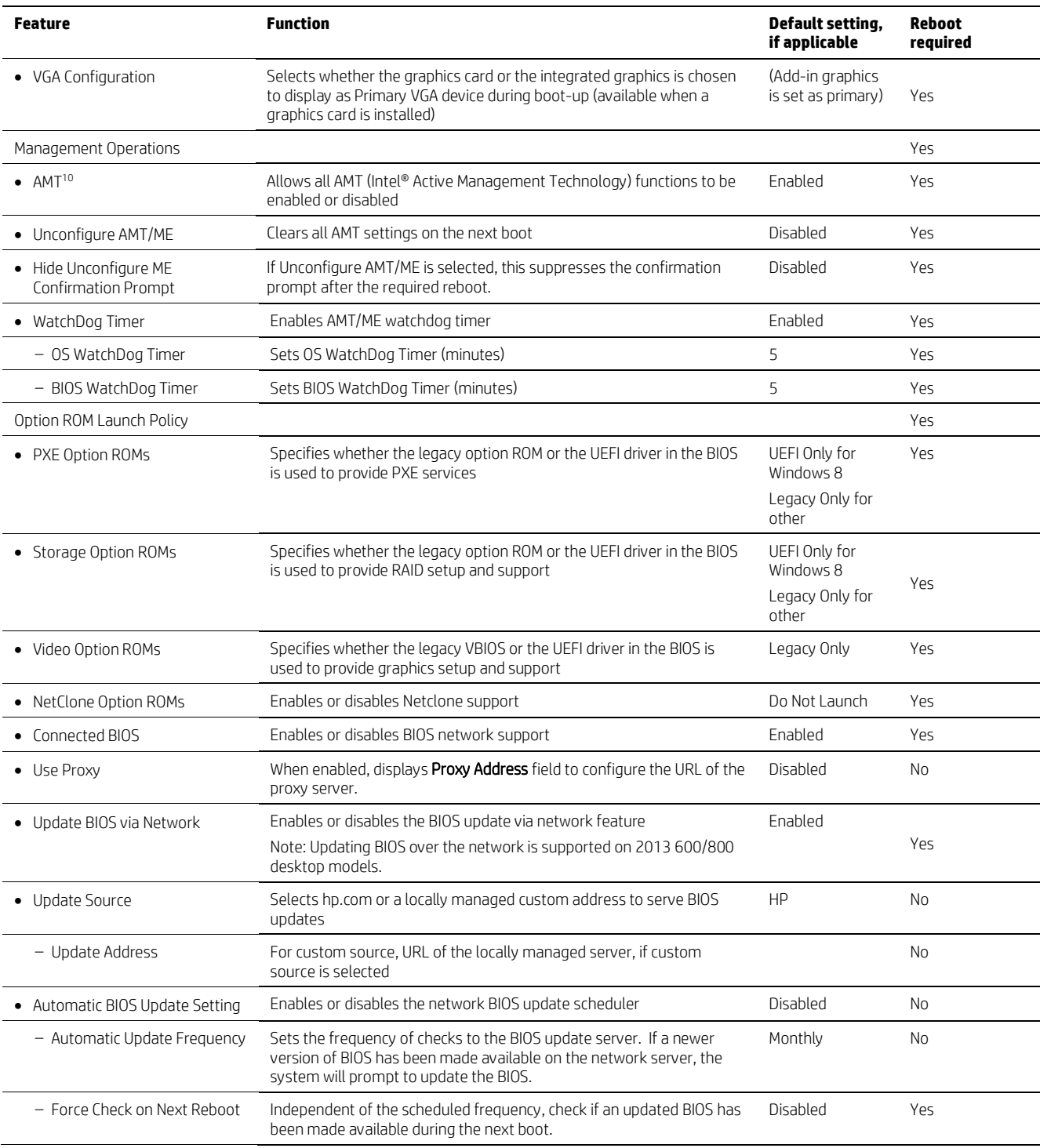

<sup>10</sup> Intel® Active Management Technology requires an Intel® AMT-enabled chipset, network hardware and software, as well as connection with a power source and a corporate network connection. Setup requires configuration by the purchaser and may require scripting with the management console or further integration into existing security frameworks to enable certain functionality. It may also require modifications of implementation of new business processes.

# Appendix A: BIOS overview for 2012 HP ElitePad 90011

Table A-1 outlines BIOS options for a 2012 HP ElitePad 900.

You can invoke the HP BIOS settings application via the Windows Control Panel (Control Panel->HP BIOS Settings) or directly as an application.

#### Note

,

The options shown in Table A-1 constitute a subset of BIOS settings for the 2012 HP ElitePad 900.

#### Table A-1. BIOS settings

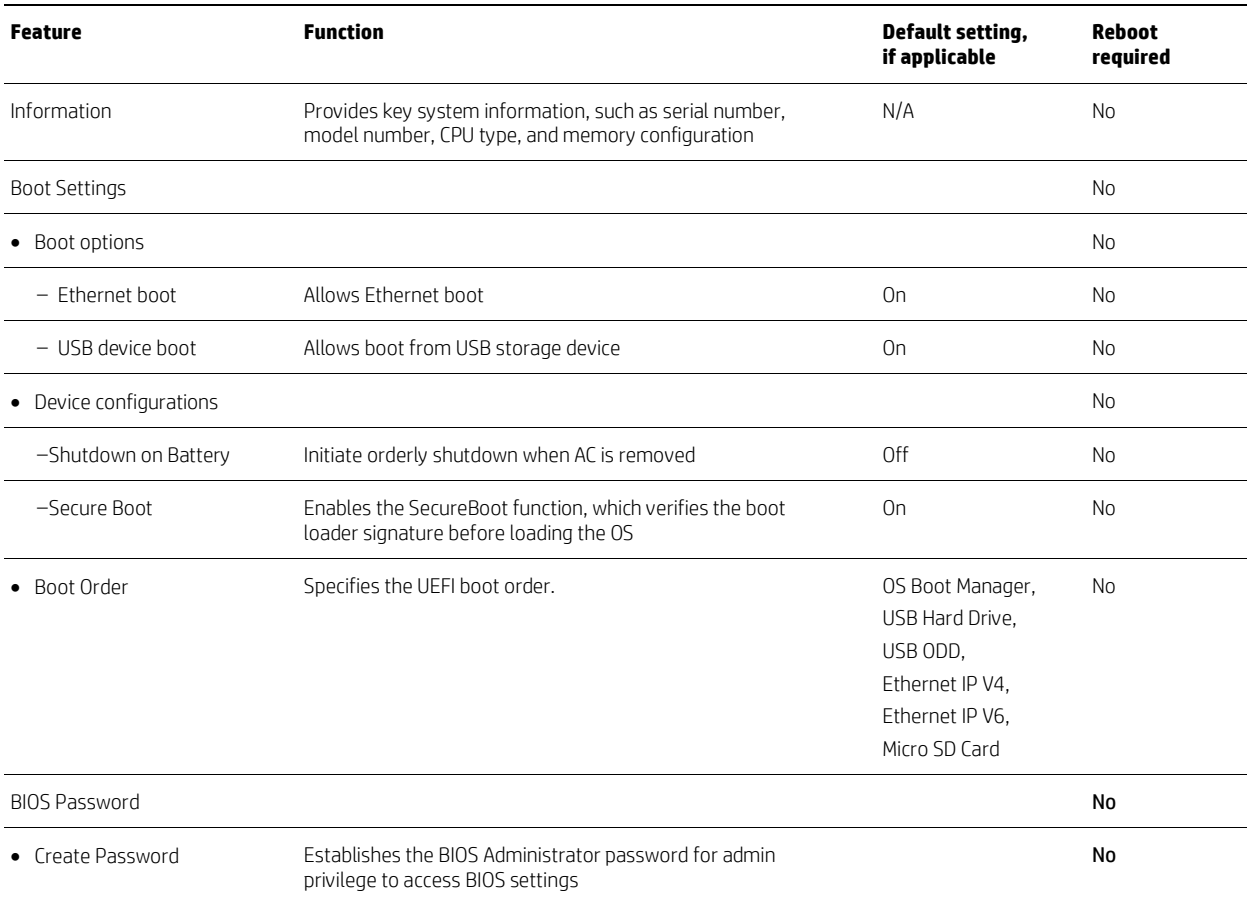

## Using BIOSConfigUtility to get/set BIOS settings

- 1. Download BIOSConfigUtility (BCU) tool, which is available at ftp://ftp.hp.com/pub/softpag/sp58501-59000/sp58888.exe.
- 2. Run the BCU tool on the reference unit, creating an output text file (as shown in Figure A-1). Note: You can run BCU in the local OS environment or in the service OS (for example, PXE boot.)
- 3. Update the text file based on the settings you wish to enforce.
- 4. Re-run the BCU tool using the updated text file as the input source.

<sup>&</sup>lt;sup>11</sup> The integrated display resolution of this system is below the threshold for snapping apps, a new feature that allows two Windows apps to be viewed simultaneously side by side. This feature may be enabled by attaching an external display which supports a screen resolution of 1366 x 768 or higher.

Figure A-1. Sample text file output from the BCU tool

### Language

*\*English Deutsch Spanish Italian French Japanese Portuguese Dansk Suomi Nederlands Norsk Svenska Simplified Chinese Traditional Chinese*

#### Multiboot Express Popup Delay(Sec)

#### Initiate orderly Shutdown when AC is removed

*Enable \*Disable*

#### Ethernet boot

*\*Enable Disable*

# Data Execution Prevention

*\*Enable Disable*

#### Multi Core CPU

*\*Enable Disable*

#### USB device boot

*\*Enable Disable*

# Intel (R) HT Technology

*\*Enable*

*Disable*

#### UEFI Boot Order

*OS Boot Manager USB Hard Drive USB ODD Ethernet IPV4 Ethernet IPV6 Micro SD Card*

#### WWAN Device

,

*\*Enable Disable*

#### WLAN Device

*\*Enable Disable*

#### Near Field Communication

*\*Enable Disable*

#### SD Card Device

*\*Enable Disable*

#### OTG USB

*\*Enable Disable*

#### PTT

*\*Unhide Hide*

Device Configuration ID *00000000*

Password Minimum Length *8*

At least one symbol required *Yes \*No*

At least one number required *Yes \*No*

At least one upper case character required *Yes \*No*

At least one lower case character required *Yes \*No*

Are spaces allowed in password *Yes \*No*

## Secure Boot

*\*Enable Disable*

Clear Secure Boot Keys *Enable \*Disable*

#### User Mode

*\*HP Factory Keys Customer Keys*

# Appendix B: Setting up an in-house repository to support network updates

# Disclaimer

The information contained within this appendix, including URL, other web site references, and other specification documents are subject to change without notice and are provided for informational purposes only. No licenses with respect to any intellectual property are being granted, expressly or impliedly, by the disclosure of the information contained in this document. Furthermore, neither Hewlett Packard nor any of its subsidiaries makes any warranties of any nature regarding the use of the information contained within this document, and thus the entire risk, if any, resulting from the use of information within this document is the sole responsibility of the user. In addition, the names of the technologies, actual companies, and products mentioned within this document may be trademarks of their respective owners. Complying with all applicable copyright and trademark laws is the sole responsibility of the user of this document. Without limiting any rights under copyright, no part of this document may be reproduced, stored, or transmitted in any form or by any means without the express written consent of Hewlett Packard.

Hewlett Packard or its subsidiaries may have patents, patent applications, trademarks, copyrights, or other intellectual property rights covering the subject matter in this document. Except where expressly provided in any written license from Hewlett Packard or its subsidiaries, the furnishing of this document, or any ideas contained within, does not grant any license to these ideas, patents, trademarks, copyrights, or other intellectual property.

# Introduction

HP notebooks, desktops, or workstations can receive BIOS updates over the network from a repository on a pre-defined HP HTTP /FTP site. Alternatively, the BIOS Update from a Network option also supports updates from an in-house server.

This appendix describes how to configure a repository on an in-house HTTP/ FTP server<sup>12</sup> in order to store approved BIOS files for HP platforms.

# **Terminology**

HTTP server - Uses HTTP protocol to interact with clients such as web browsers; common implementations include Microsoft Internet Information Server (IIS) and Apache

FTP Server - Uses FTP protocol to interact with FTP client such as web browsers, as well as applications such as WS-FTP and FileZilla; common implementations include Microsoft IIS and Apache

Sysid – System ID, four hexadecimal characters that uniquely identify a particular HP platform; reported through the SMBIOS.

BIOS Update from a Network - HP feature designed to provide BIOS updates over the network

# Finding a particular BIOS file

The HP repository (an HTTP/FTP file store) has a different folder for each sysid, each containing the following:

- Catalog (.xml file) that lists supported BIOS files for the particular platfom
- Individual BIOS updates (.bin files)

#### Note

,

A custom implementation of an HTTP or FTP server requires a catalog and one or more BIOS files. Even if you are only providing a single BIOS update, a catalog file is required.

When using the BIOS Update via Network feature, the BIOS computes the address of the custom repository using a base address (*update\_url*).The format of the repository address becomes:

*update\_url*/*sysid*/*sysid*.xml

For example, if the repository address is http://example.com/files/pcbios and the sysid is 1909, the BIOS would attempt to download the catalog from http://example.com/files/pcbios/1909/1909.xml.

The domain portion of the URL is not case-sensitive; thus http://example.com and HTTP://EXAMPLE.COM are treated as being the same.

The path portion of the URL is generally case-sensitive on UNIX or Linux platforms, regardless of the web server deployed, and is generaly not case-sensitive on Windows platforms, again regardless of the web server deployed. Thus, if running Apache on Linux, for example, http://example.com/bios and http://example.com/BIOS are generally not treated as being the same; however, if running IIS on Windows, http://example.com/bios and http://example.com/BIOS are generally treated as being the same. Any case-sensitivity is determined by the HTTP or FTP server, not by the HP system running the BIOS Update via Network feature.

# Organizing the catalog

The BIOS builds download URLs for the catalog and the update file using the same mechanism, ensuring that the update is downloaded from the appropriate repository folder.

#### Note

In order to prevent buffer overflow attacks during the download process, the BIOS sets a hard-coded limit of 100 KB before downloading the catalog. Thus, custom catalog files should never be allowed to grow larger than 100 KB in size.

## Catalog file schema

The schema shown in Figure B-1 is common to HP and customer repositories.

#### Note

Only UCS Transformational Format – 8-bit (UTF-8) is supported (where UCS refers to the Unicode character set).

Figure B-1. Repository schema

```
<?xml version="1.0" encoding="utf-8"?>
<xs:schema
attributeFormDefault="unqualified"
elementFormDefault="qualified"
xmlns:xs="http://www.w3.org/2001/XMLSchema"
>
   <xs:element name="BIOS">
     <xs:complexType>
      <xs:sequence>
         <xs:element minOccurs="1" maxOccurs="1" name="SysId" type="xs:hexBinary" />
         <xs:element minOccurs="1" maxOccurs="100" name="Rel">
           <xs:complexType>
             <xs:attribute name="Ver" type="xs:string" />
             <xs:attribute name="Date" type="xs:date" />
             <xs:attribute name="Bin" type ="xs:string" />
             <xs:attribute name="RB" type ="xs:boolean" />
 <xs:attribute name="L" type ="xs:string" />
 <xs:attribute name="DP" type="xs:string" />
             <xs:attribute name="TXT" type="xs:string" />
           </xs:complexType>
         </xs:element>
       </xs:sequence>
     </xs:complexType>
   </xs:element>
</xs:schema>
```

```
Rel – BIOS releases
Ver – Version. E.g. 01.09
Bin – BIOS binary file name. e.g. L77_0109.bin
RB – Rollback Allowed flag, 1 – Rollback allowed, 0 – Rollback not allowed
L – Release Importance Level: 1- Important, 0 - Normal 
DP – Dependent file version. The BIOS first has to be upgraded to the Dependent version before it 
can be updated to the this version. (optional, if not set, no dependence)
TXT – Allow IT administrator to communicate important notes with the user when scheduled update 
screen is displayed
```
## Sample file

Figure B-2 shows a sample catalog file.

Figure B-2. Sample catalog file

```
<?xml version="1.0" encoding="utf-8"?>
<BIOS>
   <SysId>180F</SysId>
   <Rel Ver="01.09" Date="2012-03-20" Bin="L77_0109.bin" RB="0" L="1" DP="0108" />
   <Rel Ver="00.15" Date="2012-02-20" Bin="L77_0015.bin" RB="1" L="0" />
  <Rel Ver="01.08" Date="2012-01-20" Bin="L77_0108.bin" RB="1" L="0" />
</BIOS>
```
## Naming conventions

Figure B-3 outlines the naming conventions used by HP for BIOS files.

#### Note

,

You are advised to follow these conventions if you are setting up your own BIOS update repository.

Figure B-3. General naming conventions for a BIOS file

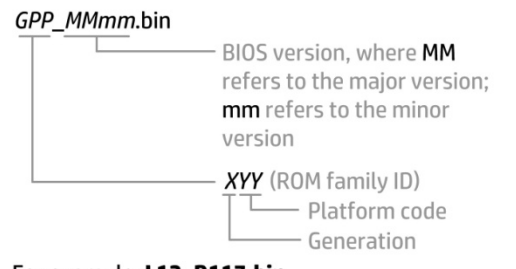

For example: L12\_D117.bin (Generation L, platform code 12, BIOS version D1.17)

# Setting up a repository

After setting up an FTP or HTTP server, you should create a subdirectory that will be used to store the catalog and BIOS files.

This subdirectory can be a virtual or physical directory that is located anywhere in the directory hierarchy that is accessible via HTTP or FTP. The specific name used for the directory is at your discretion; for example, if the server's host name is www.server.com, then a simple approach would be to create a virtual directory at www.server.com/bios.

The directory name must be published so that it can be set in the BIOS<sup>13</sup> as part of the repository's custom URL. This URL must also include the protocol to be used to access the repository (for example, ftp://www.server.com/bios or http://www.server.com/bios).

## Instructions

These setup instructions assume you have created subdirectory **bios** for an HTTP server.

#### Note

The organization of directories subordinate to bios is the same whether an FTP or HTTP server is being used.

Under bios, you must create one or more folders whose name(s) exactly match the sysid(s) of the systems you wish to update. For example, for a system with a sysid of 1909, you would create folder 1909.

Each folder requires a catalog whose name also matches the sysid of the particular platform. In this example, you would place catalog file 1909.xml in folder 1909 .

The contents of each .xml file must match the schema defined in Figure B-1.

#### Sample catalog file

Figure B-4 shows file 1909.xml, which has been placed in folder 1909 within a repository at www.server.com/bios.

Figure B-4. Sample catalog

```
<?xml version="1.0" encoding="utf-8"?>
<BIOS>
   <SysId>1909</SysId>
   <Rel Ver="98.61" Date="2013-01-04" Bin="L70_9861.bin" RB="1" L="1" />
   <Rel Ver="98.63" Date="2013-02-04" Bin="L70_9863.bin" RB="1" L="0" />
   <Rel Ver="98.64" Date="2013-03-04" Bin="L70_9864.bin" RB="1" L="1" />
\langle/BIOS\rangle
```
This catalog lists the following BIOS versions:

- 98.61
- 98.63
- 98.64

The respective file names and release dates of these versions are:

- L70\_9861.bin released January 4, 2013
- L70\_9863.bin released February 4, 2013
- L70\_9864.bin released March 4, 2013

All three versions support rollback to previous versions (RB="1").<sup>14</sup>

98.61 and 98.64 are considered important updates (L="1"), while 98.63 is a normal update (L="0").

#### Note

There must be no more than one entry in the catalog for a particular BIOS version. If the HTTP/FTP server is running on Linux, the filename is typically case-sensitive; if the server is running on Windows, the filename is not typically case-sensitive.

# Final caveat

The catalog should accurately reflect the version, date, and other metadata associated with a particular BIOS version, thus allowing a BIOS to locate, download, and enforce the intended update. If the catalog were to provide an incorrect filename, for example, the BIOS would attempt to download and enforce an incorrect update.

Consider the following:

- If the BIOS referenced by the catalog entry for version 98.61 is actually version 99.53, then version 99.53 is installed and enforced.
- If the catalog indicates that a particular .bin file contains BIOS version 98.61 but the file actually contains version 98.60, the update process would report an error indicating a mismatch.
- If the catalog indicates that a particular BIOS version allows rollbacks, while the BIOS itself does not, then the rollback requirement from the catalog is ignored.

To summarize, the logic contained in a newly-updated BIOS is enforced, which may lead to unintended consequences if information contained in the catalog is incorrect.

<sup>14</sup> Quotation marks are required.

# For more information

,

Contact HP hp.com/country/us/en/contact\_us.html

HP Business Notebook Innovations http://www.hp.com/go/professionalinnovations

HP Professional Innovations Quick Reference Guide

http://www.hp.com/sbso/solutions/pc\_expertise/professional\_innovations/hp-professional-innovations-quick-referenceguide.pdf

To help us improve our documents, please provide feedback at hp.com/solutions/feedback.

# Sign up for updates Sign up for updates<br> **hp.com/go/getupdated**<br> **hp.com/go/getupdated**<br> **hp.com/go/getupdated**

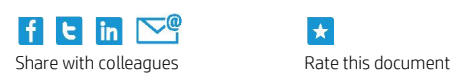

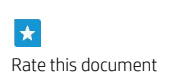

© Copyright 2013 Hewlett-Packard Development Company, L.P. The information contained herein is subject to change without notice. The only warranties for HP products and services are set forth in the express warranty statements accompanying such products and services. Nothing herein should be construed as constituting an additional warranty. HP shall not be liable for technical or editorial errors or omissions contained herein.

Microsoft and Windows are U.S. registered trademarks of Microsoft Corporation. . Intel, Active Management Technology (Intel AMT), and Hyper Threading (HT) are registered trademarks or trademarks of Intel Corporation in the U.S. and/or other countries. All other product names mentioned herein may be trademarks of their respective companies.

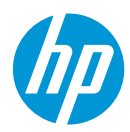